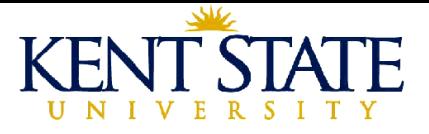

# Interfacing **WME** Pages to Java Applet Manipulatives

Paul S. Wang  $\pm \pm \frac{\pi}{2}$ Institute for Computational Mathematics Kent State University pwang@cs.kent.edu

 $\overline{\phantom{a}}$ I C M

 $\overline{\phantom{a}}$ 

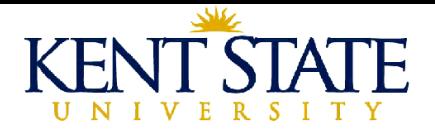

## Motivation

- WME uses manipulatives in lessons to support interactive and inquiry-based learning.
- All current WME manipulatives are Javascript based.
- WME is establishing a uniform page-to-manipulative API known as the WME manipulative architecture.
- The [National Library of Virtual Manipulatives](http://nlvm.usu.edu/en/nav/vlibrary.html) (NLVM) offers a large collection of mathematical manipulatives in the form of Java Applets.
- We want to look into ways to make NLVM conform to the WME API so they become interoperable within WME.

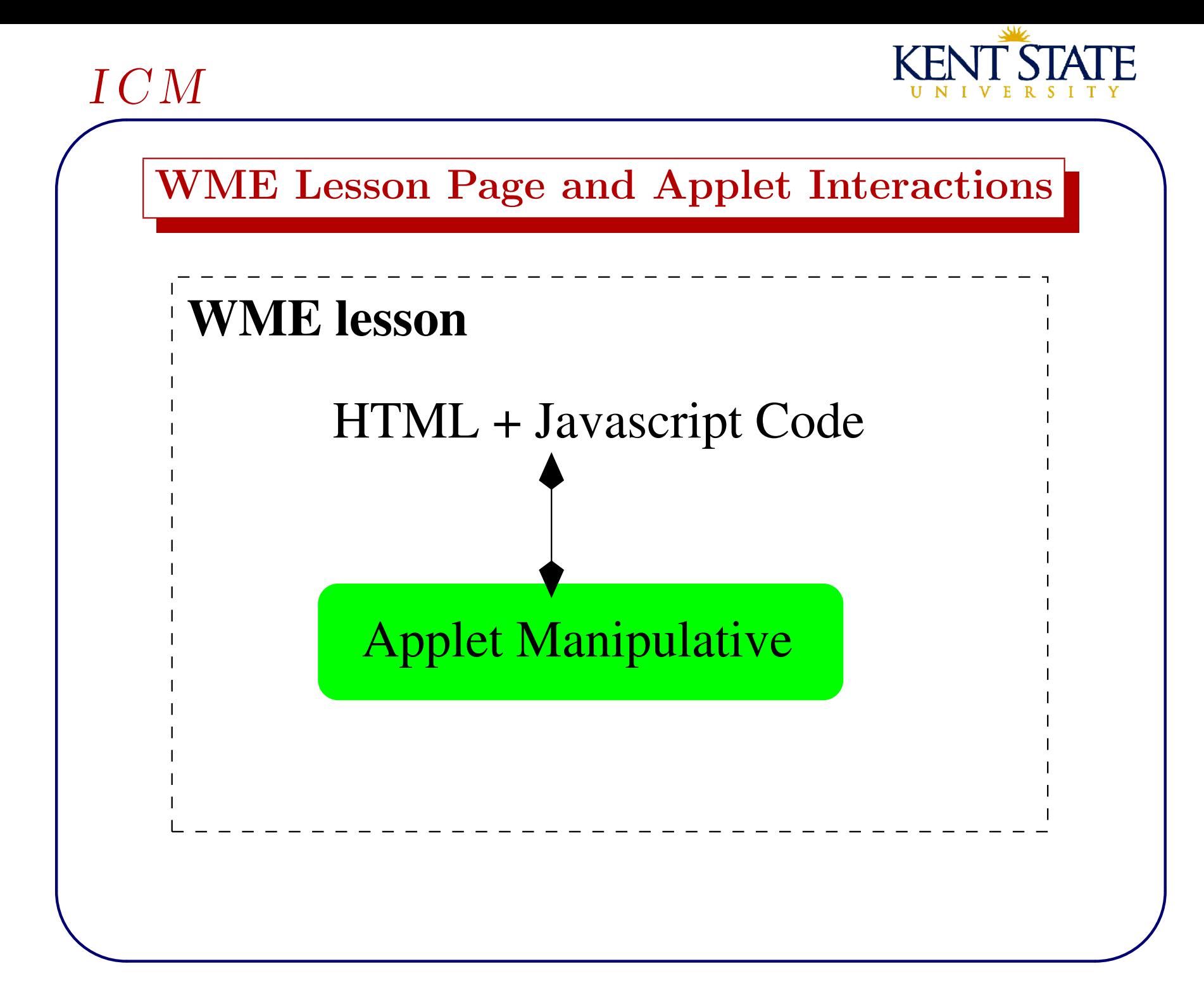

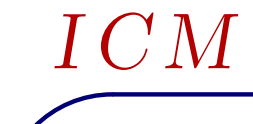

 $\overline{\phantom{a}}$ 

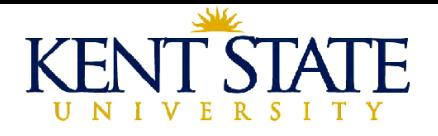

### What is A Java Applet

- An applet is written in Java as an *extended class* of a Java-supplied class (usually javax.swing.JApplet.
- The compiled applet is deployed in a Web page via the HTML <applet> or <object> tag. The former being the preferred option.
- To run a Java applet, a Web browser requires the free Java Plugin.

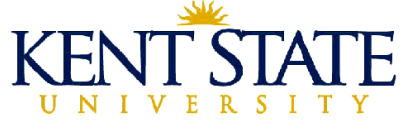

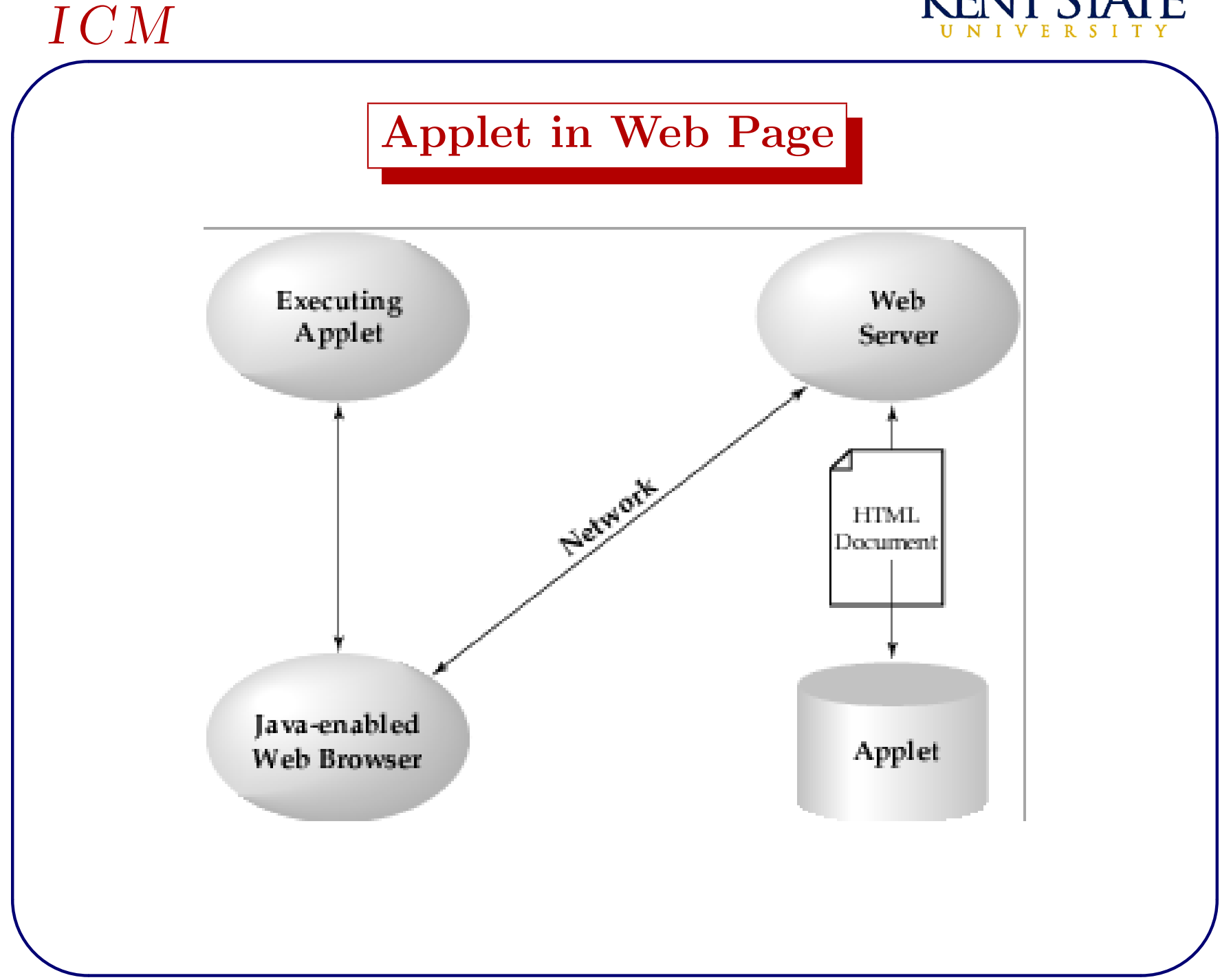

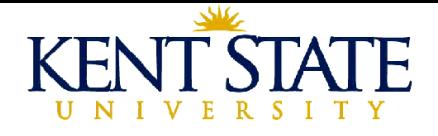

## A Quick Applet Example

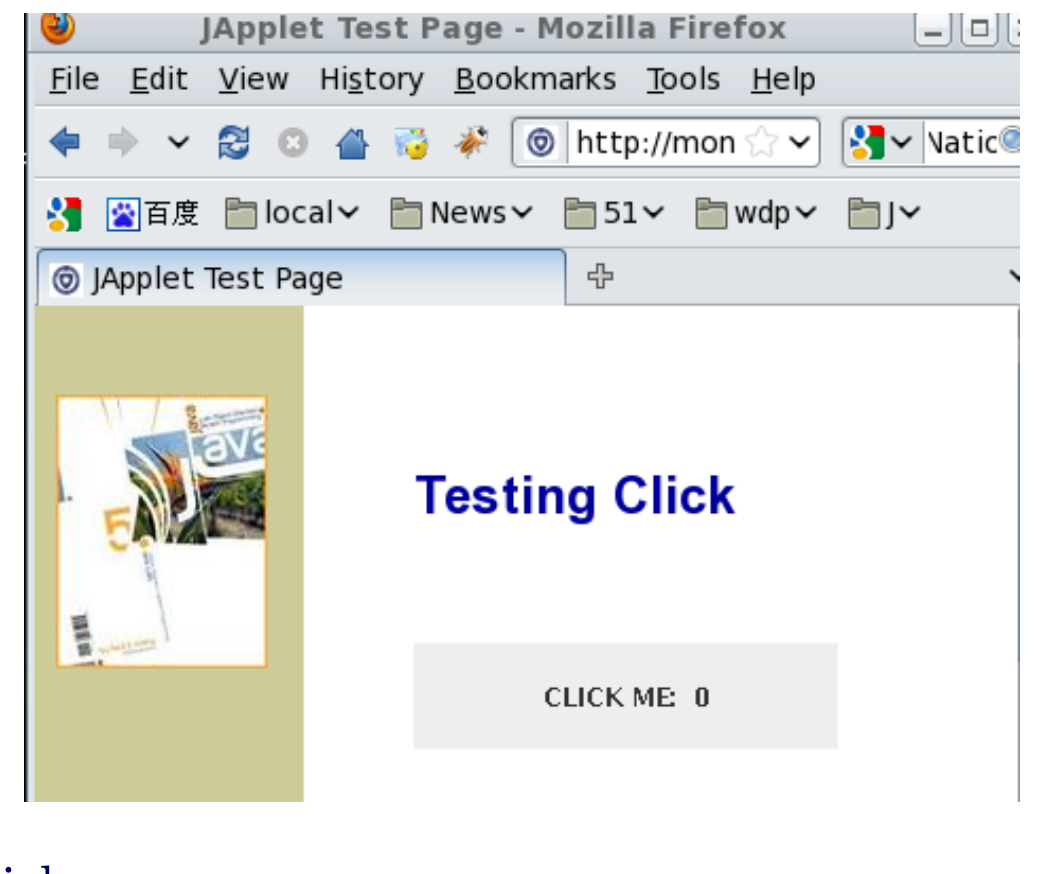

**Counting Clicks** 

I C M

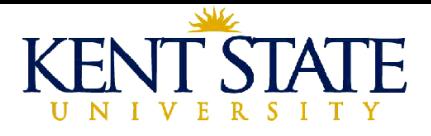

#### The Java Source Code

```
/////// Click.java ///////
import java.awt.*;
import java.awt.event.*;
import javax.swing.*;
public class Click extends JApplet
{ public void init()
       lb = new JLabel(cl + n, JLabel.CENTER);\left\{ \right.1b.addMouseListener(new ClickHandler(this));
       getContentPane().add(1b, BorderLayout.CENTER);
   \mathcal{F}
```
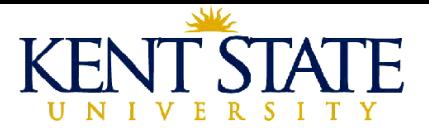

```
public void doClick()
   { n++; 1b.setText(c1+n); }
   protected String cl = "CLICK ME: ";
   protected JLabel 1b;
   protected int n = 0;
\mathcal{F}
```
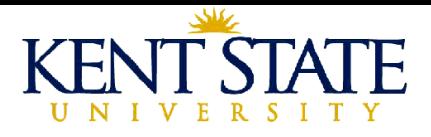

```
class ClickHandler extends MouseAdapter
{ ClickHandler(Click ap)
   \mathcal{L}app = ap;public void mouseClicked(MouseEvent e)
   \overline{\mathcal{L}}app.doClick(); }
   private Click app;
\mathcal{F}
```
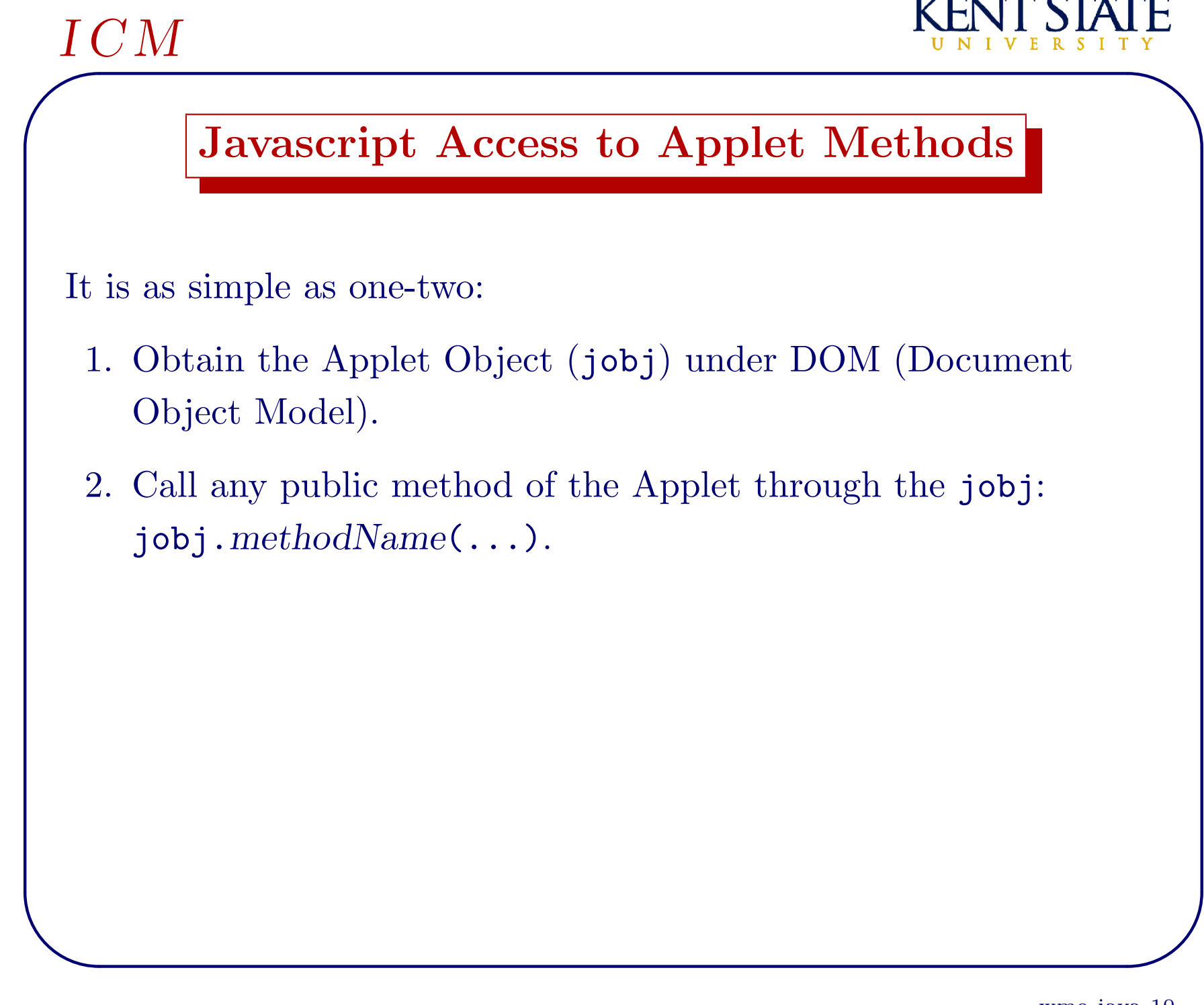

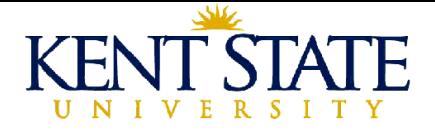

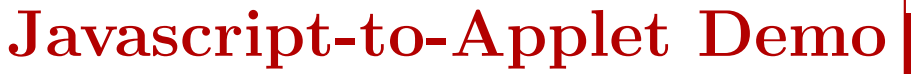

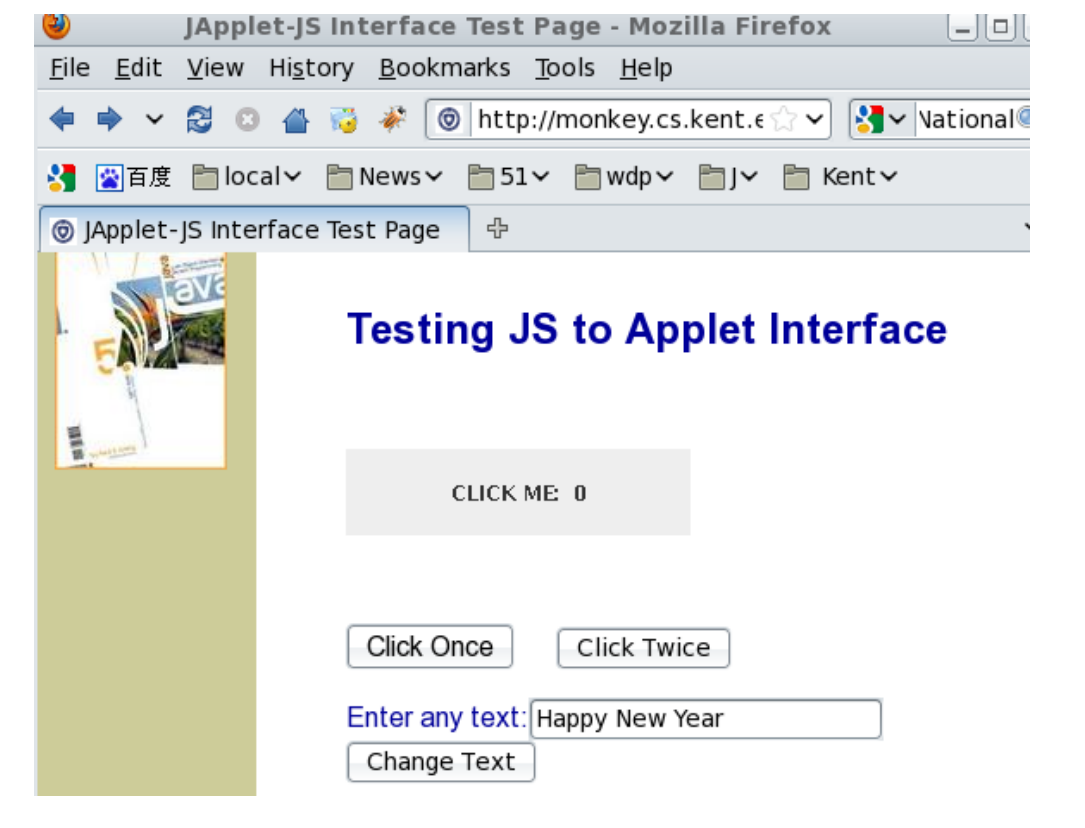

The Demo (works on IE, Firefox, and Safari)

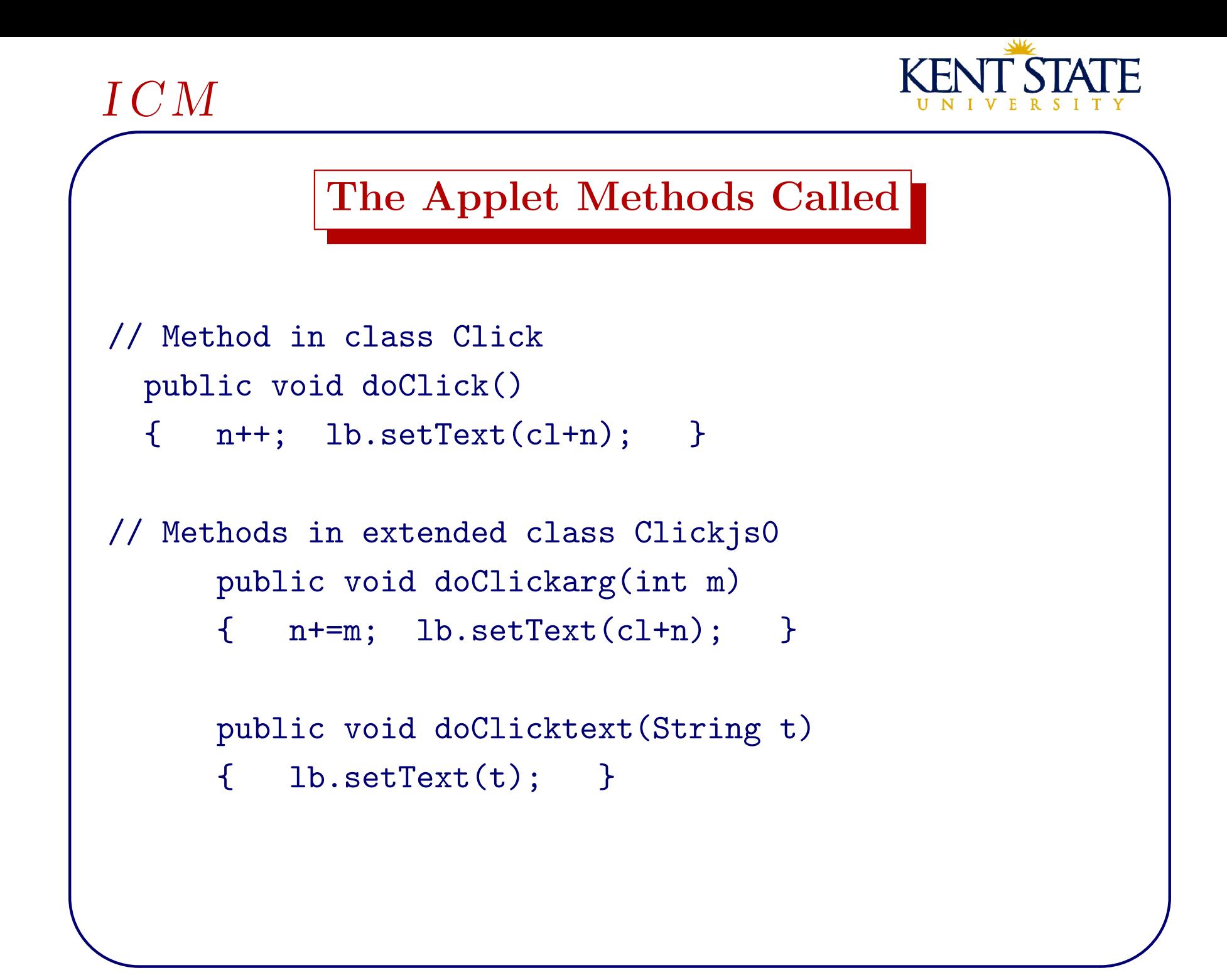

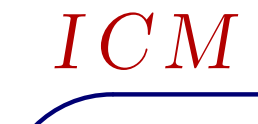

 $\overline{\phantom{a}}$ 

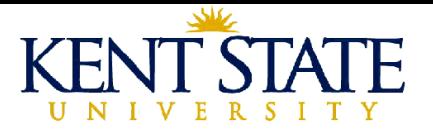

## Calling Javascript from Applet

It is also possible to invoke Javascript functions from within the Java applet.

- 1. You need the Java library [netscape.jar](http://wme.cs.kent.edu/javaJS/netscape.jar) available at our WME site.
- 2. This library allows you to obtain the Javascript window object of its host Web page and use it to make Javascript calls.
- 3. Add mayscript="mayscript" to the <applet> or <object> tag.
- 4. This ability makes it easy for an Applet to update values in the Web page.

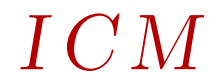

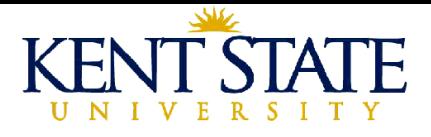

#### Applet to Javascript Interface Demo

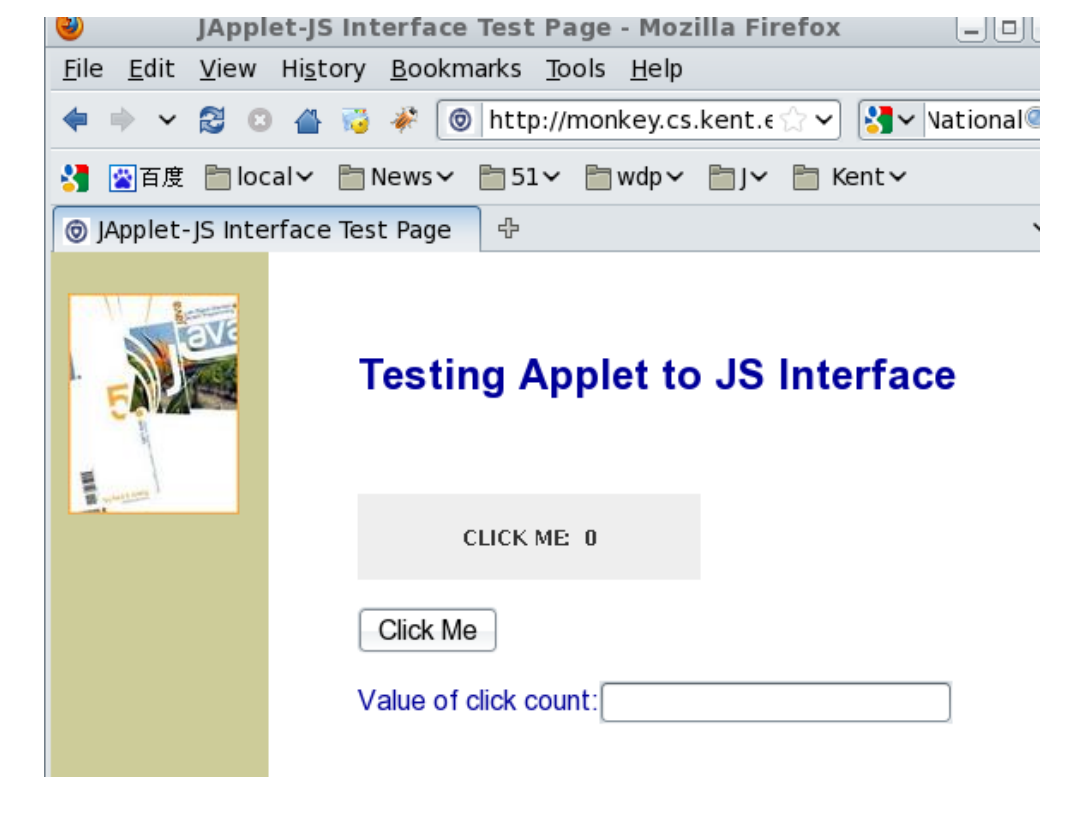

The Demo (works on IE, Firefox, and Safari)

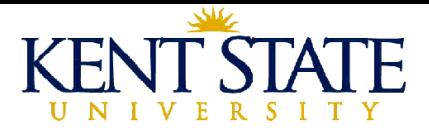

### The Java Code

```
/////// Clickjs.java ///////
import java.awt.*;
import java.awt.event.*;
import javax.swing.*;
import netscape.javascript.*;
public class Clickjs extends Click
{ public void init()
       super.init();
   \mathcal{F}win = JSDbject.getWindow(this);\mathcal{F}
```
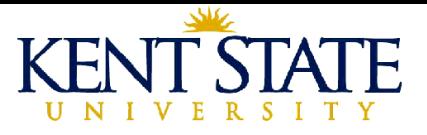

```
public void doClick()
   \{super.doClick();
        // show_value is JS function
        String js_{exp}="show_value(" + n + ")";
       win.eval(js_exp);
   \mathcal{F}protected JSObject win;
\mathcal{F}
```
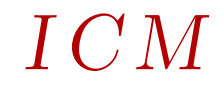

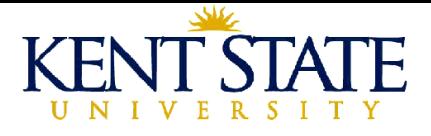

#### Java Code Location

On monkey.cs.kent.edu at

/var/www/html/WME/javaJS

Click.java

Clickjs0.java

Clickjs.java

 $\overline{\phantom{a}}$ I C M

 $\overline{\phantom{a}}$ 

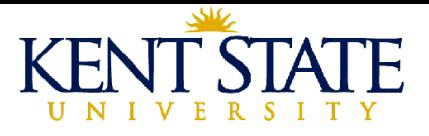

#### Page-to-Applet Parameters

```
<applet id="cap" width="200" height="50"
       code="tic.class" mayscript>
 <param name="soundFile" value="beep.au">
 <param name="oImageFile" value="o.gif">
 <param name="xImageFile" value="x.gif">
 <param name="name" value="tictactoe">
</applet>
```
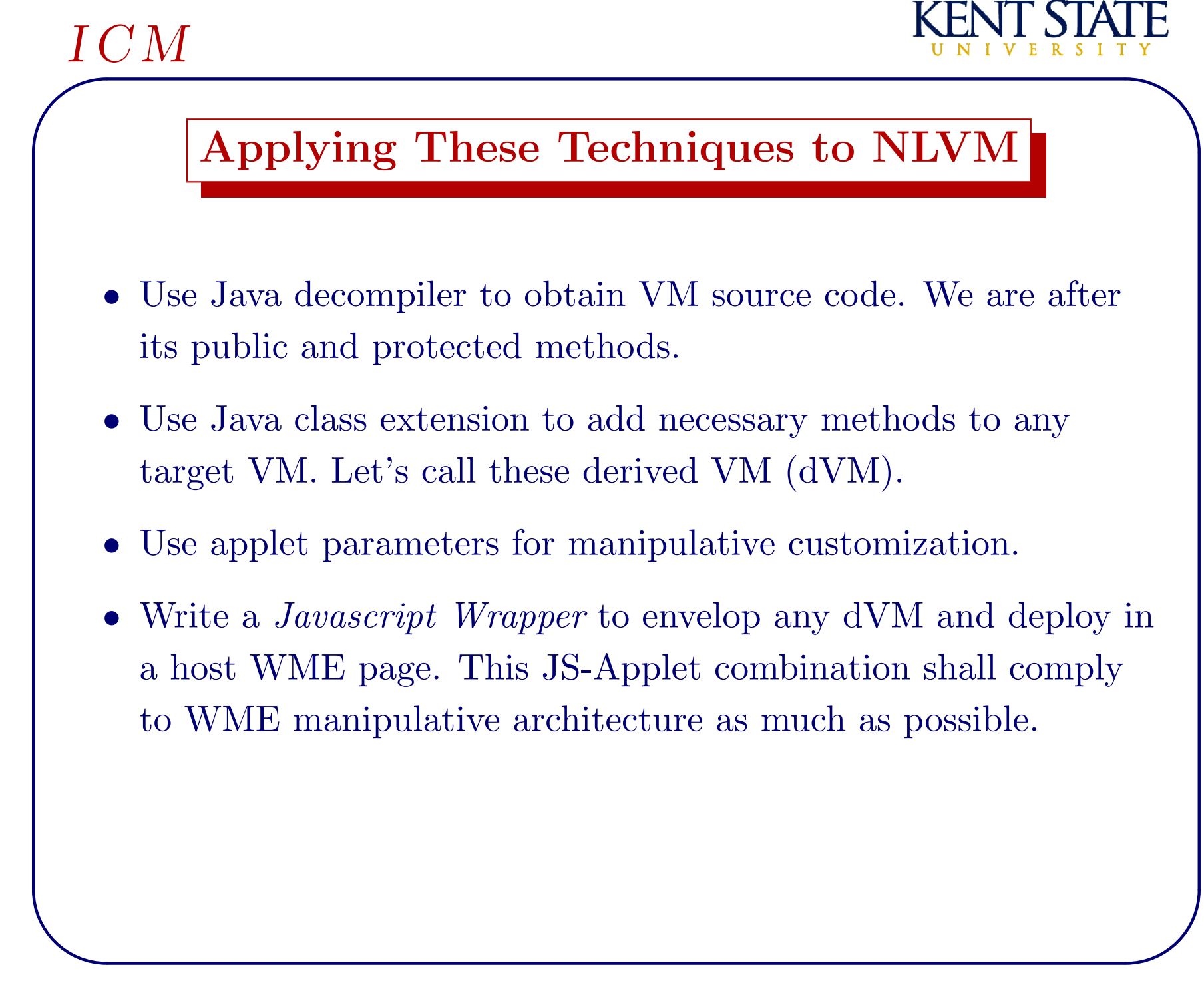